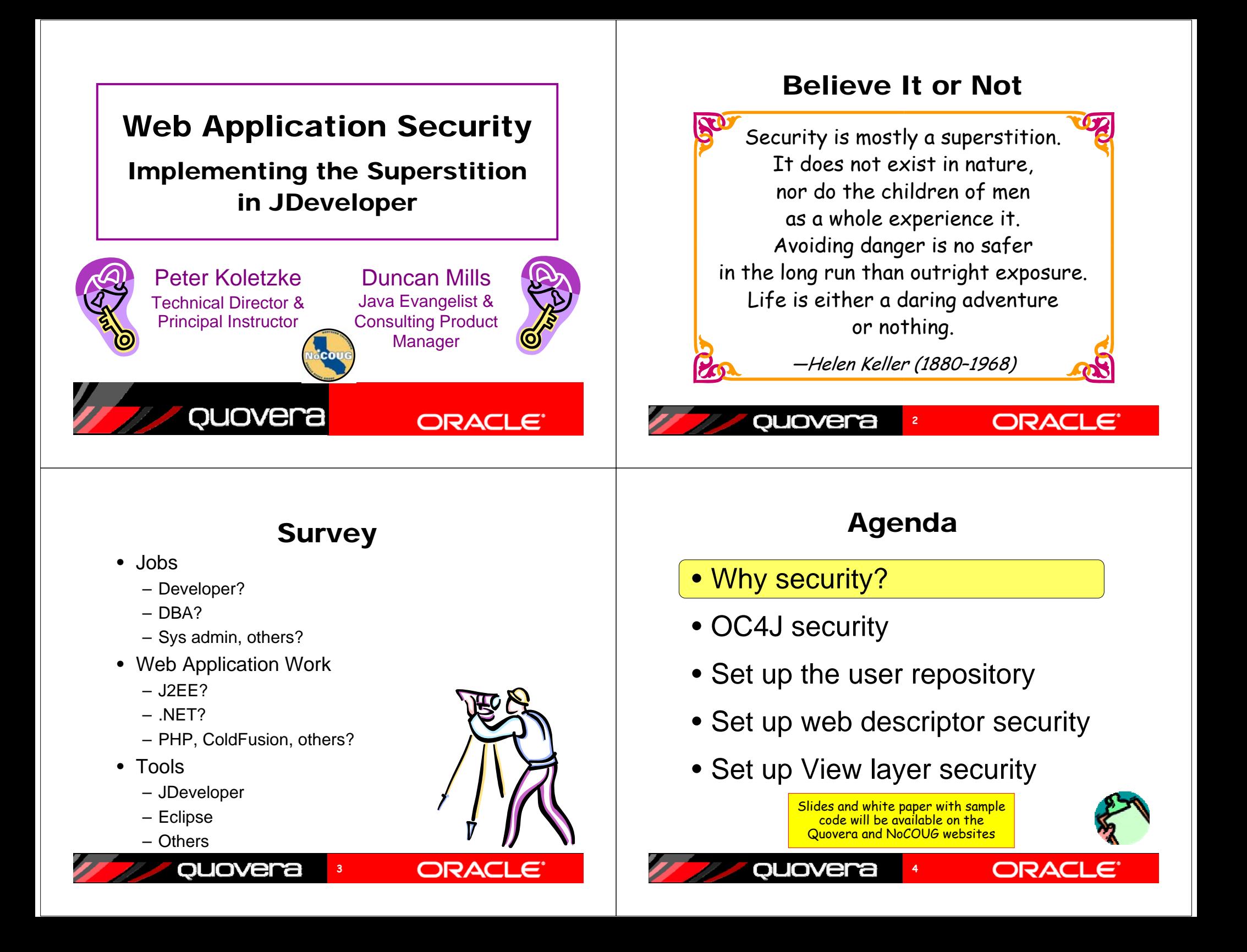

#### Application Areas of Exposure

- Unapproved users can run the application
- Approved users can access data they should not access
	- Access through View or Model code
- You cannot track who accesses the data– Approved or not
- Users bend normal query functions to gain unauthorized access
	- SQL injection

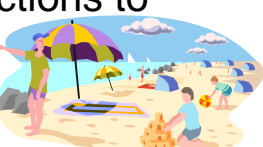

ORACI

#### quovera **5**

# Two Primary Operations

- Authentication
	- Validate that the user is who she/he claims to be
		- Normally done with passwords
		- With extra equipment, could be something else – Retinal scan, thumbprint, DNA (?)
- Authorization
	- Allow authenticated user access to specific resources
	- Usually done with security roles
		- Like database roles
		- Application components (pages, functions) and data are made available to named roles

**7**

• Users are enrolled in roles

ouovera

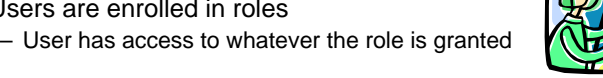

ORA

## Security Objectives

- Ultimate security may just be superstition, however, data must be protected
- Why is exposure greater in web apps?
	- More accessible to any WWW hacker than an internal app
	- Given time and CPU power, a motivated hacker can break any security scheme
- Main objective with any security system:
	- Make breaking in as difficult as possible
- Assume file system of app server is secure
	- Reading configuration files with user identity and application security should be really difficult
	- Operating system and network has other security needs and features

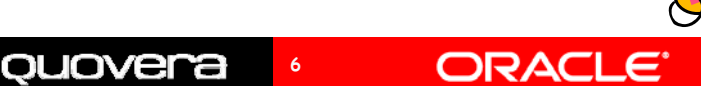

#### Agenda

• Why security?

#### • OC4J security

- Set up the user repository
- Set up web descriptor security

**8**

• Set up View layer security

**JOVEr** 

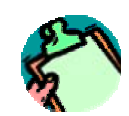

#### How to Implement the Superstition

- Use recognized, prebuilt, proven, supported security technologies
- Java Authentication and Authorization Services (JAAS)
	- Java API library in the J2SE Development Kit (JDK or J2SDK))
- One solution: JAZN
	- Available in Oracle App Server Containers for J2EE (OC4J)
	- Oracle Application Server's J2EE runtime
	- Java authorization and authentication

quovera

- An API to JAAS
- Meta-API?
- You configure your application to use JAZN

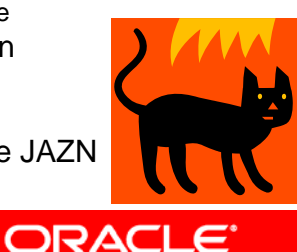

#### Summarizing That

• OC4J in Oracle App Server contains JAZN that calls JAAS in the JDK

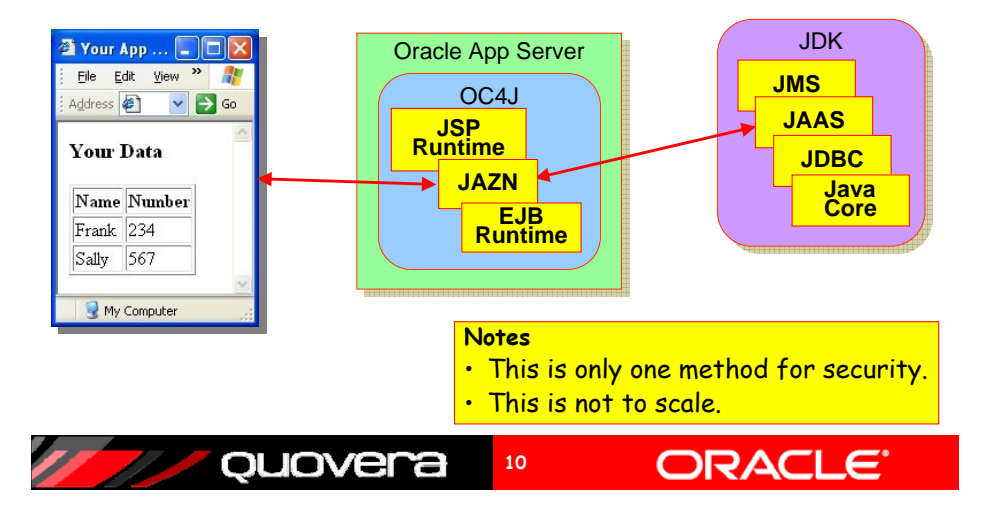

#### The User Repository

**9**

- The storehouse of user and role information
	- A.k.a., *credentials store* or *identity store*
- JAZN can tap two types of user repositories
	- XML
		- Extensible Markup Language
		- Properties file containing user and role definitions

**11**

- With 10.1.3 OC4J, can set up lightweight SSO
- LDAP
	- Lightweight Directory Access Protocol
	- A communications protocol

ouovera

- Oracle Internet Directory (OID) – Used for Single Sign-On (SSO)
- OID can read other LDAP providers – E.g., Microsoft Active Directory

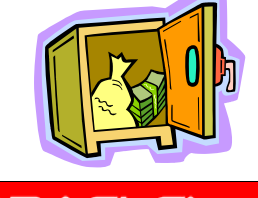

#### Application Security Flow

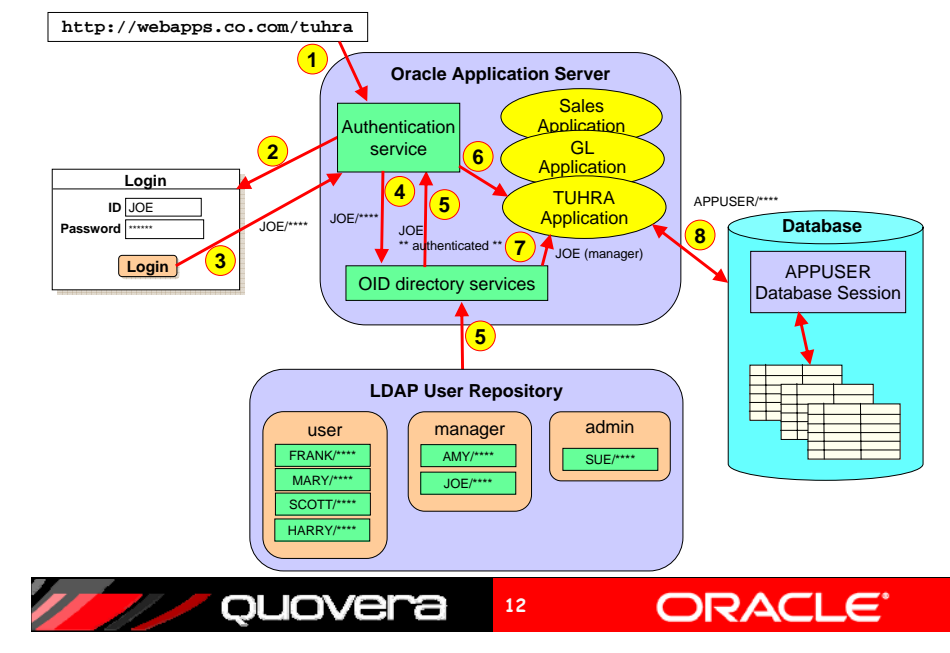

#### Application Security Flow

- 1. User sends HTTP request including a context root indicating a particular application.
- 2. The authentication service determines the method (XML or LDAP) and presents a login page.
- 3. The user enters an ID and password and submits the login page.
- 4. The authentication service requests OID to verify the user and password.
- 5. OID verifies the password in from the LDAP source and indicates pass or fail to the authentication service.
- 6. The authentication service accesses the application and places the user name into the HTTP session state.
- 7. The application can request the username or group (role, in this example, "manager") to which the user belongs
- 8. The application connects to the database using the application database user account (APPUSER) written into a configuration file.

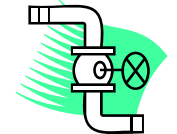

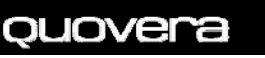

# **ORACL**

#### Agenda

- Why security?
- OC4J security
- Set up the user repository
- Set up web descriptor security
- Set up View layer security

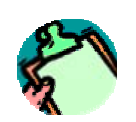

**ORAC** 

#### Application Security Tasks

**13**

#### **Administrator**

- $\sqrt{\cdot}$  Select a security system
	- JAZN here
	- Set up user repository roles and users
	- Enroll users in roles in the user repository
	- Switch user repositories
		- Before production

ouovei

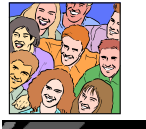

#### **Developer**

- Set up logical application roles (used in application)
- Configure login method for the application
- Protect pages based on roles
- Protect items based on roles
- Display the logged-in user

ORAC

• Secure Model attributes

**15**

#### JDeveloper Support

**14**

- Define these files using JDeveloper's XML property editors
	- **<appname>-jazn-data.xml**

ouovera

- **<appname>-oc4j-app-data.xml**
- **web.xml**
- These files configure the Embedded OC4J Server in JDeveloper
- "<appname>" is the application workspace name in JDeveloper
	- Transfer these settings to the "system" level files in the 10.1.3 server
		- **system-jazn-data.xml**
		- **system-oc4j-app-data.xml**

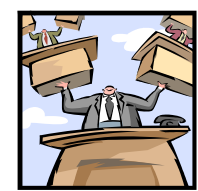

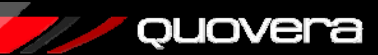

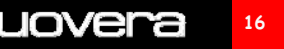

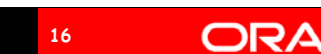

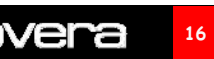

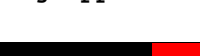

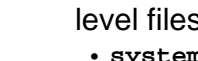

#### Set Up Roles and User Accounts

- For XML provider in **<appname>-jazn-data.xml**
- Define within a realm (namespace within the XML file)

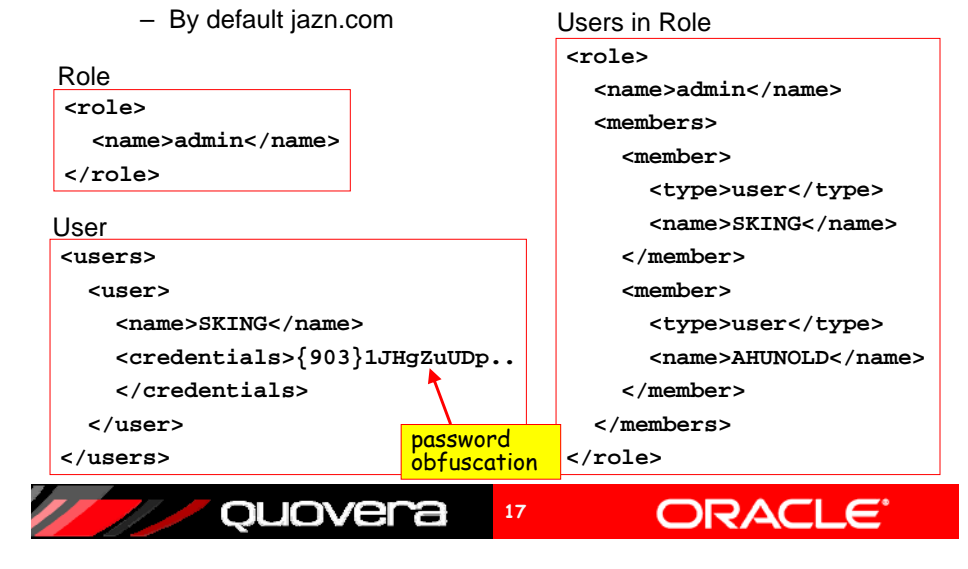

#### Users and Roles in JDeveloper

• **Tools | Embedded OC4J Preferences** after selecting the application

– Current Workspace\Authentication\ realms\jazn.com

Embedded OC4J Server Preferences for Employees • Users node $\Box$ Global **H**sers – Click Add-<br>Startup Users: - Shutdown – Define DataBase User IEc6JnmQOldVc9V9mD OrHmu2sjZP9SV Java Compiler DataBase User fOPTSiSrFaRIbmCDdnmP4G5NixOh-NUm -JSP Container name andDataBase\_User\_4OPEK3-TN0LsRtLPosRNT-EbWcSCbFhO - Applications DataBase\_User\_jWy7LHc1M0qDFZKEKabfqo2kANuHBM9M password -Authentication (JAZN) DataBase\_User\_IqsviTOkeqnWZx3T3eAHwi02gbWmupR0 **FI-Data Sources** DataBase\_User\_gMfvLdYr-oR3gIbTDjKNgRwszKs5xd2V -Libraries – Password DataBase\_User\_yHkjNU0fgPobRXBRm8UixMtWpq-e1eQ-Current Workspace (Employees) DataBase User gic-H497lwiU5plOOWu6vrGMr8vMns7s is obfuscated-- Authentication (JAZN) DataBase\_User\_BkLWVJarZxpgLhTCHm1pzQ-ze0TbBtze **E**⊢Realms DataBase User NaBcw5JkbTrg22-NyPKdj6Lzb5mZNn0p  $\overline{=}$  -jazn.com DataBase\_User\_dLEIySmrWKfFln-q30X1e3big4k-ioqW • RolesDataBase\_User\_AoglVhg\_0zFCzX-yVGhqBdvD4\_Puoiv5 Roles – Click Add-<br>Policies -Data Sources – Enter name, -I ihraries description Display Nam ouovera **18**ORACI

#### Enroll Users in Roles

- Members Users tab on Roles page
	- Shuttle users to Selected area.

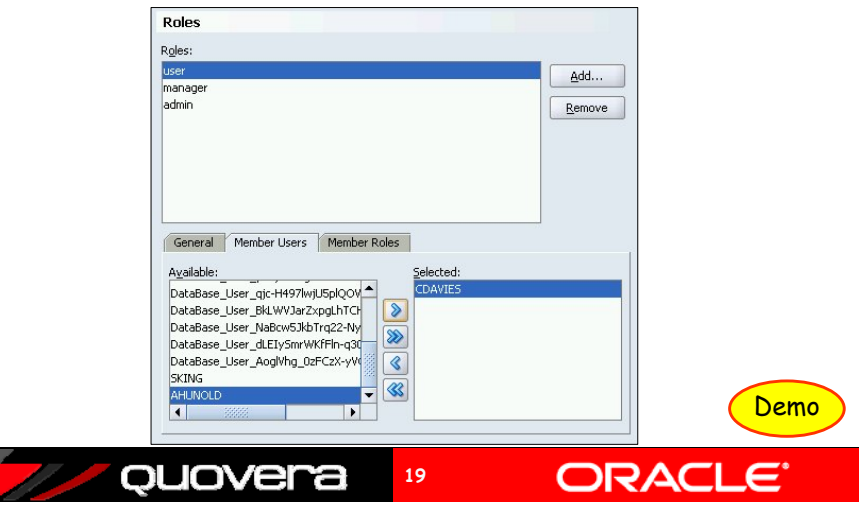

#### Agenda

- Why security?
- OC4J security

ouovera

- Set up the user repository
- Set up web descriptor security

**20**

• Set up View layer security

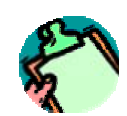

ORA

#### Set Up Logical Application Roles

- In **web.xml** (web application deployment descriptor)
- Standard J2EE XML file standard contents
- Abstracts the roles required by the application from the user repository roles

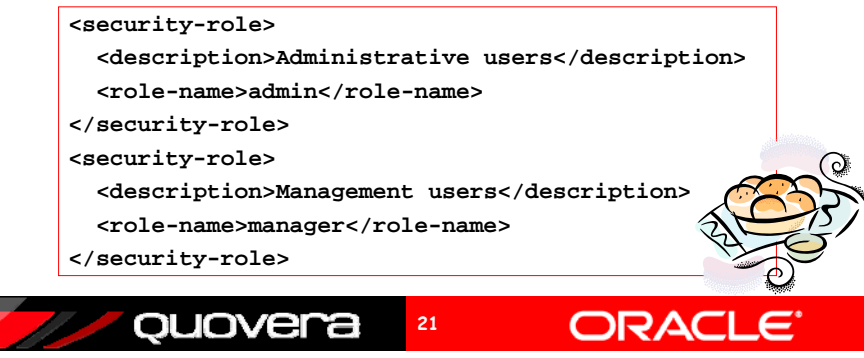

## Logical Application Roles

- On web.xml node in ViewController\Web Content\WEB-INF, select **Properties**
	- Web Application Deployment Descriptor dialog
	- On Security Roles page, click Add

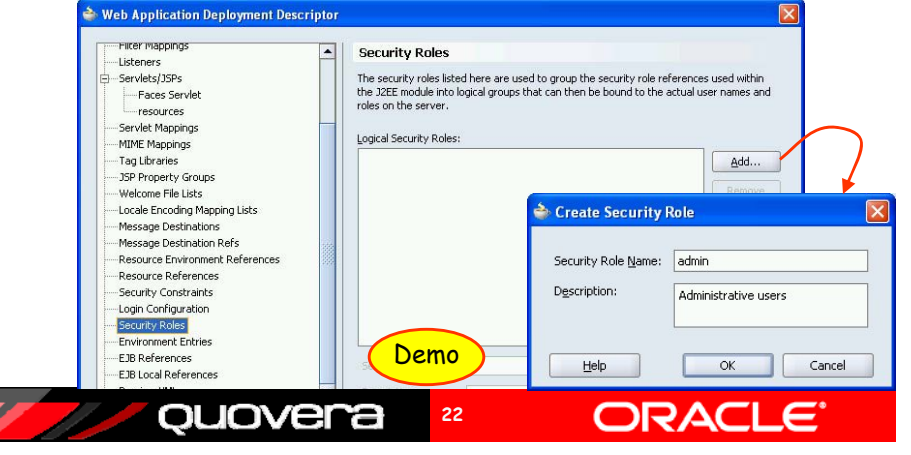

#### Define Security Constraints

- Used to map logical roles to URL patterns
- Restricts access to a set of files based on role
- URL pattern represents a directory and file names

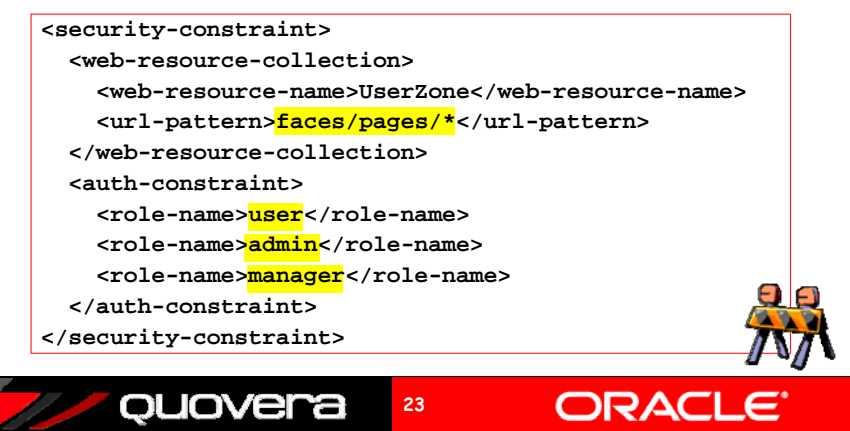

#### Security Constraints

- On Security Constraints node (web.xml), click New – A Constraint child node will appear
- Click Add and name the constraint
	- Order matters start with most restrictive

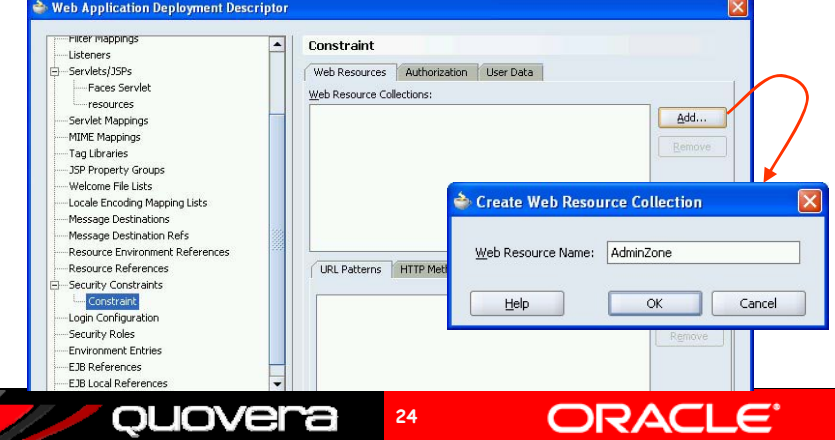

#### Define the Constraint

- Select Web Resource Collection (AdminZone)
	- On Authorization tab, select the roles
	- These roles will be constrained to the URL patterns you define next
- On Web Resources tab, select collection
	- Click Add and Enter path and file names (or "\*" for all)

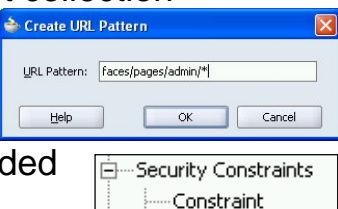

Constraint

- Repeat creation of constraint for all other URL patterns needed
	- E.g., UserZone constraint for "faces/pages/\*" URL pattern
- Set *Redirect* on nav. case to "true"
	- That way, the browser will request the page using the URL pattern

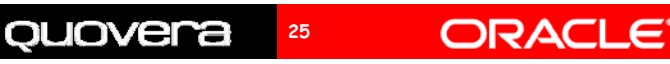

#### Constraint Gotcha

- Top level directories defined as URL patterns may override lower level directories
	- E.g., URL patterns for "/faces/\*" and "/faces/admin/\*"
		- User role assigned "/faces/\*"
		- Admin role assigned "/faces/admin/\*"
	- Admin pattern is more restrictive and defined first in constraints
	- "/faces/\*" pattern may allow users to access admin pages
- Solution: define a public directory so pattern for user role is "/faces/public/\*"

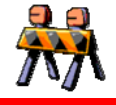

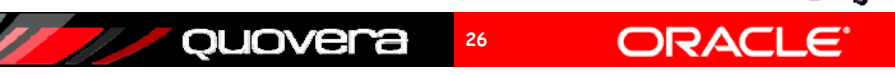

#### Define Application Login

- Set login method
	- Basic or form-based authentication
	- Set in **web.xml**

#### Basic**<login-config> <auth-method>BASIC</auth-method> </login-config>** Specify a login<br>and error page. Form-based**<login-config> <auth-method>FORM</auth-method> <form-login-config> <form-login-page>security/login.jsp</form-login-page> <form-error-page>security/login.jsp</form-error-page> </form-login-config>** Demo **</login-config>** ouovera ORAC **27**

#### Define Login Method

• Login Configuration page (web.xml) – Select HTTP Basic Authentication

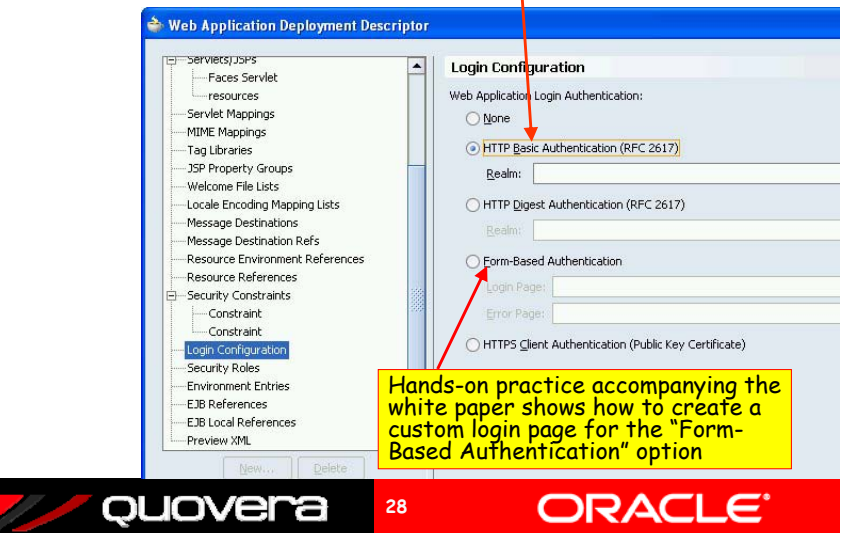

#### Testing Basic Authentication

- Reminder:
	- admin can access faces/pages/admin/\*
	- user and admin can access faces/pages/\*
- Define pages for admin and user
	- One page in each directory
- Test each page
- Basic authentication dialog will appear when you run the page
- Test password protection

quovera

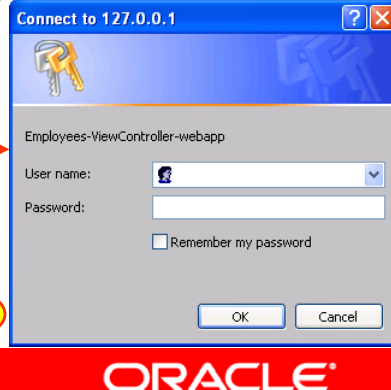

#### Switching User Repositories

- XML user repository is handy for development
	- Stored in **<appname>-jazn-data.xml** in the application root directory – edit it manually
	- Can manage this locally for application development
- LDAP is used for enterprise production systems
- Switch it in **<appname>-oc4j-app-data.xml**

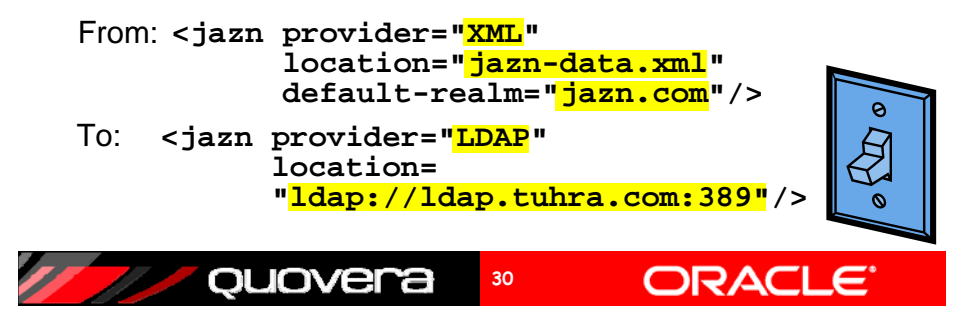

## Agenda

**29**

Demo

- Why security?
- OC4J security

ouover

- Set up the user repository
- Set up web descriptor security

**31**

• Set up View layer security

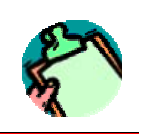

ORAC

## Who is Running the App?

• Get user role from FacesContext

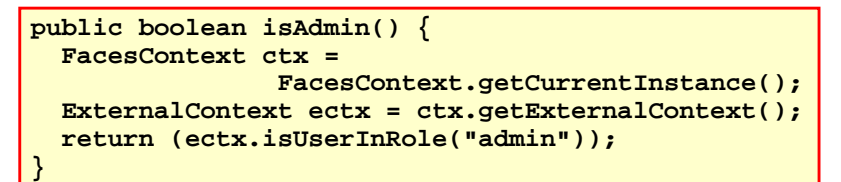

• This requires writing code in some utility class

**32**

• Alternative: use JSF-Security

ouovera

– Adds an EL scope: *securityScope*

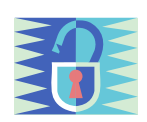

ORA

#### JSF-Security

- Open source framework for exposing security settings to application
	- jsf-security.sourceforge.net
- Download library file and add it to the project – WEB-INF\lib
- Then role can be queried for value of properties on components
	- *Disabled*
	- *Rendered*
	- *Read-only*

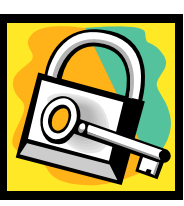

ORAC

ORAC

ouovera **33**

#### Securing ADF BC Attributes

- ADF BC can take the role of an authenticated user into account
- Used to secure entity attributes
	- Mark them as
		- Read-only
		- Updateable while new
		- Always Updatable

ouover

• Automatically reflected by the UI

**35**

• Hide container (af:tableSelectOne) for all but admin and manager roles

Examples

**<af:tableSelectOne text="Select and"rendered="#{securityScope.userInRole['admin,manager']}">**

• Disable Salary item for all but admin roles

**<af:inputText value="#{bindings.Salary.inputValue}" label="#{bindings.Salary.label}" required="#{bindings.Salary.mandatory}" columns="#{bindings.Salary.displayWidth}" disabled="#{ !securityScope.userInRole['admin']}" />**

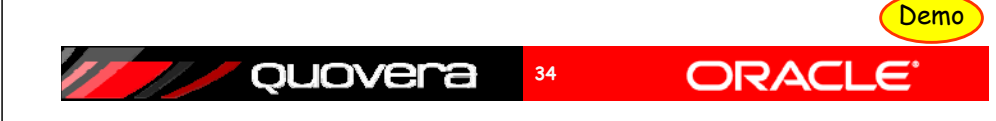

#### Steps to Secure Attributes

- 1. Tell ADF BC to worry about security
	- Set the configuration param **jbo.security.enforce=Auth**

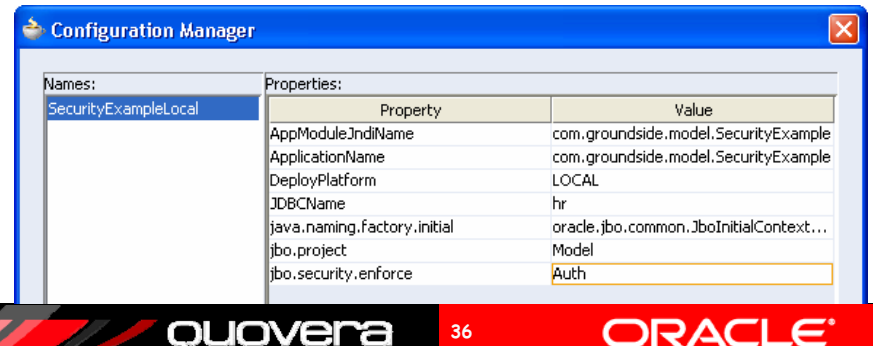

#### Steps to Secure Attributes

- 1. Tell ADF BC to worry about security
- 2. Propagate the JAZN-DATA.XML
	- • Make sure that the following files contain the same users and roles:
		- •%JDEV%/j2ee/home/config/system-jazn-data.xml
		- • %JDEV%/jdev/system/oracle.j2ee.10.1.3.n.n/ embedded-oc4j/config/system-jazn-data.xml
		- •%workspace%/workspace-jazn-data.xml
	- •This is just for design time

quovera

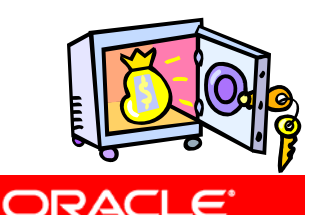

#### Steps to Secure Attributes

- 1. Tell ADF BC to worry about security
- 2. Propagate the JAZN-DATA.XML
- 3. Edit the Entity Object

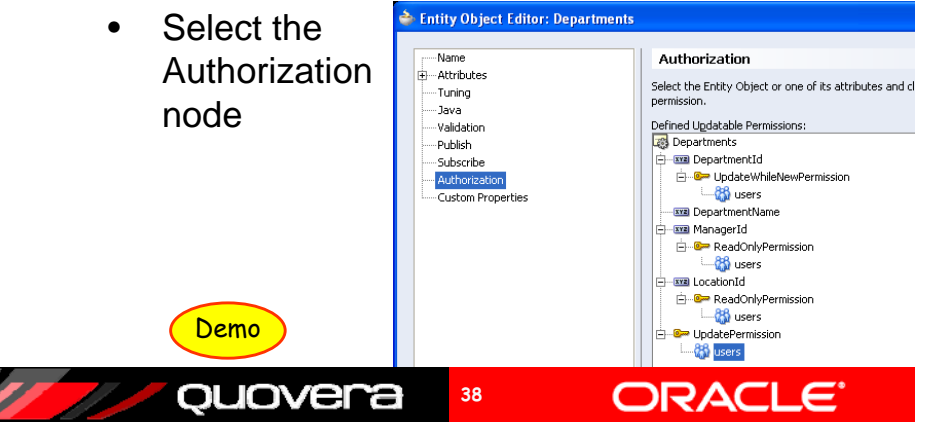

#### Other Techniques

**37**

- Audit columns
	- Read user from app server session
	- Write to application context
	- Read the context in table DML triggers to assign CREATED\_BY and MODIFIED\_BY columns
- Method to preprocess query parameters
	- Use it to defeat SQL injection attempts
	- Process query criteria and strip out suspect characters

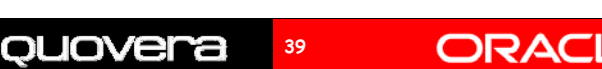

#### Other Resources

- *Declarative J2EE authentication and authorization with JAAS*
	- Frank Nimphius and Duncan Mills
	- www.oracle.com/technology/products/jdev/howtos/10g/ jaassec/index.htm
- *Oracle Application Server Containers for J2EE Security Guide 10g Release 3 (10.1.3)*
	- download-east.oracle.com/docs/cd/B25221\_04/web.1013/b14429/toc.htm
- Conquering the Fear Factor: Developing Secure J2EE Web Applications with Oracle ADF and JavaServer Faces, Frank Nimphius
	- Slides on the OOW website

ouovera

- White paper for this talk
	- Hands-on practice
	- On the NoCOUG, OOW, and Quovera websites

**40**

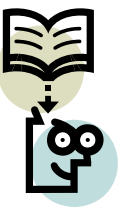

ORAC

#### Summary

- You need to design application security
- OC4J offers easy access to standard JAAS security features (JAZN)
- JAZN supports user repositories in XML and LDAP
- JDeveloper can help you define XML user repositories and hooks into the app

**41**

**43**

• Design and test for all security breach scenarios

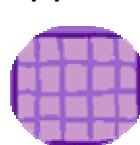

## quovera

#### The Book

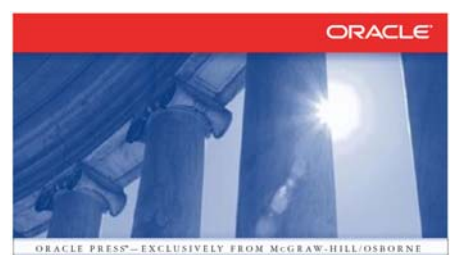

ORACLE JDEVELOPER 10g for Forms & PL/SQL Developers: A Guide to Web Development with Oracle ADF PETER KOLETZKE

ouovera

#### The Authors

**ORACLE** 

- Peter Koletzke
	- Six other Oracle Press books about Oracle tools
	- www.quovera.com
- Duncan Mills
	- Widely published on OTN, ODTUG, etc.
	- groundside.com/blog/ DuncanMills.php

ORACLE

- www.oracle.com
- Book examples
	- www.tuhra.com

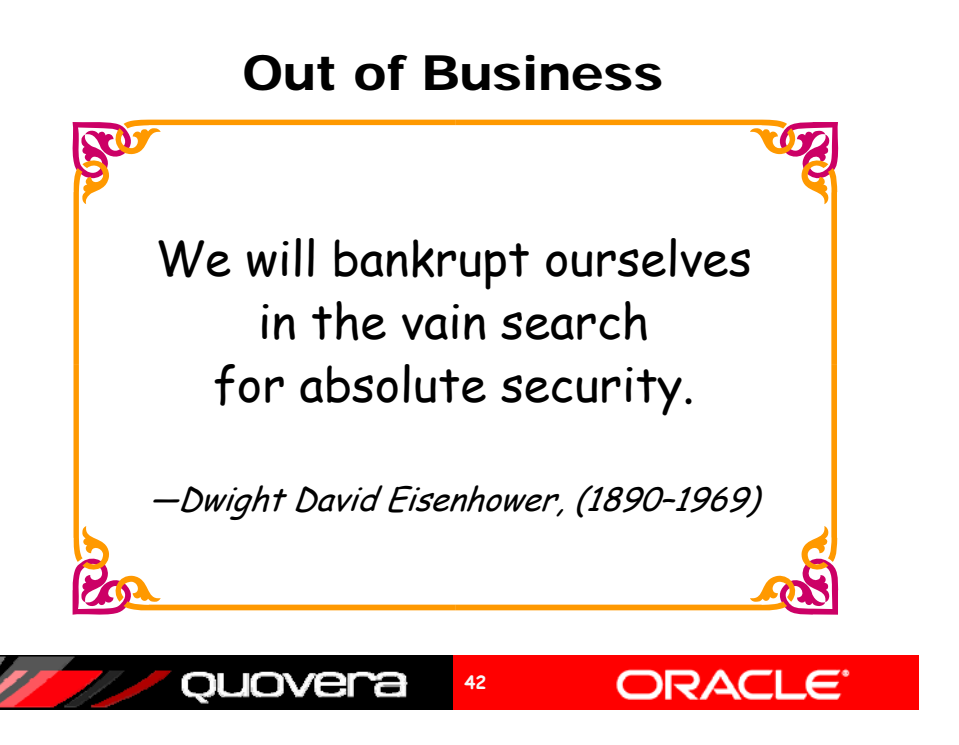